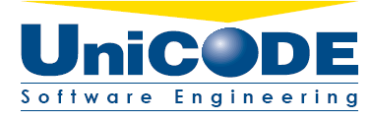

Gold Data Platform

## Oggetto : **Descrizione software EasyMias per la video colposcopia. Sistema di gestione visita, acquisizione immagini e refertazione.**

Versione : **1.1** 

Compilato da : **Dr. Matteo Bartoli**

Data : **16/04/2013**

Note :

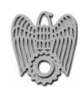

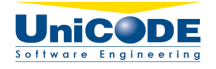

## **1. CARATTERISTICHE GENERALI della soluzione "EasyMias" per videocolposcopia**

Riportiamo di seguito l'elenco delle caratteristiche principali della soluzione proposta:

- **COMPLETA :** segue tutto il percorso diagnostico del paziente partendo dalla gestione della lista di lavoro, passando per la gestione della visita, l'acquisizione delle immagini e dei filmati e la produzione del referto.
- **INTEROPERABILE** : l'intera soluzione è progettata per integrarsi perfettamente con i sistemi informativi esistenti, al fine di reperire l'informazione dove già presente ed operare con tutti i sistemi e gli strumenti di diagnostica per immagini dotati di interfaccia video.
- **FLESSIBILE** : il sistema è estremamente configurabile per rappresentare e gestire al meglio le esigenze del reparto, degli ambulatori, dei medici e del personale amministrativo. La configurazione può essere effettuata direttamente da interfaccia applicativa. Il sistema è multireparto e multisala.
- **ESTENDIBILE :** il software può essere esteso con nuovi moduli funzionali senza alcun problema in quanto sviluppato direttamente da Unicode in tutte le sue componenti.
- **TOUCH-SCREEN :** un punto di forza della soluzione proposta risulta la progettazione dell'interfaccia grafica ed il layout delle maschere applicative, appositamente studiate per un utilizzo "easy", anche su schermi touch-screen.

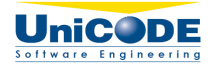

# **2. PERCORSI FUNZIONALI**

La soluzione EASYMIAS è strutturata secondo il concetto di percorso funzionale. Sono previsti 4 percorsi:

- **AGENDE :** pianificazione attività
- **ACQUISIZIONE** : percorso di visita, acquisizione immagini e filmati, refertazione
- **CONSULTAZIONE STORICO :** consultazione episodi storici di un paziente
- **TELECONSULTO :** consultazione da remoto durante l'esecuzione di una visita.

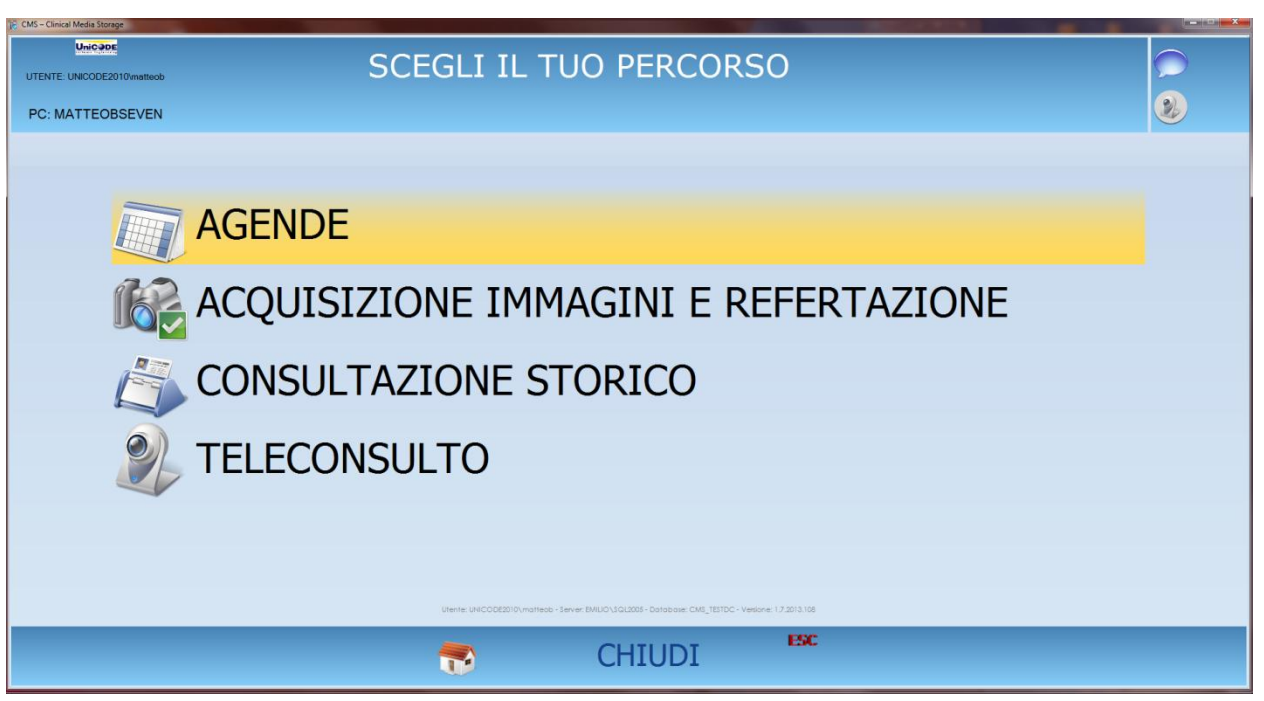

**Figura 1 : MENU INIZIALE EASYMIAS**

# **2.1 PERCORSO AGENDE**

Nel percorso agende è possibile gestire gli appuntamenti in modalità grafica, simile al calendario di Ms Outlook.

In particolare è possibile:

- gestire gli appuntamenti dei pazienti nelle agende
- visualizzare le agende in diverse modalità : giornaliera, settimanale, mensile
- spostare gli appuntamenti dei pazienti singolarmente o in massa
- mostrare più agende contemporaneamente
- inserire eventuali note
- stampare le liste degli appuntamenti e delle agende

Gli appuntamenti possono essere inseriti sia manualmente dal personale medico che automaticamente da sistemi esterni (**CUP**, **ADT**, ecc.), consentendo di ottimizzare l'attività e ridurre i tempi d'inserimento.

Pag. 3**/**22

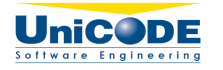

Le funzioni "aggiungi, modifica, annulla e cancella" appuntamento e nota appaiono intuitive, immediatamente fruibili e di facile utilizzo. L'attività di "spostamento in massa" conferisce al sistema una maggior efficienza nel processo lavorativo.

Sono disponibili stampe di diversa natura come ad esempio "foglio di lavoro","lista appuntamenti" e "calendari".

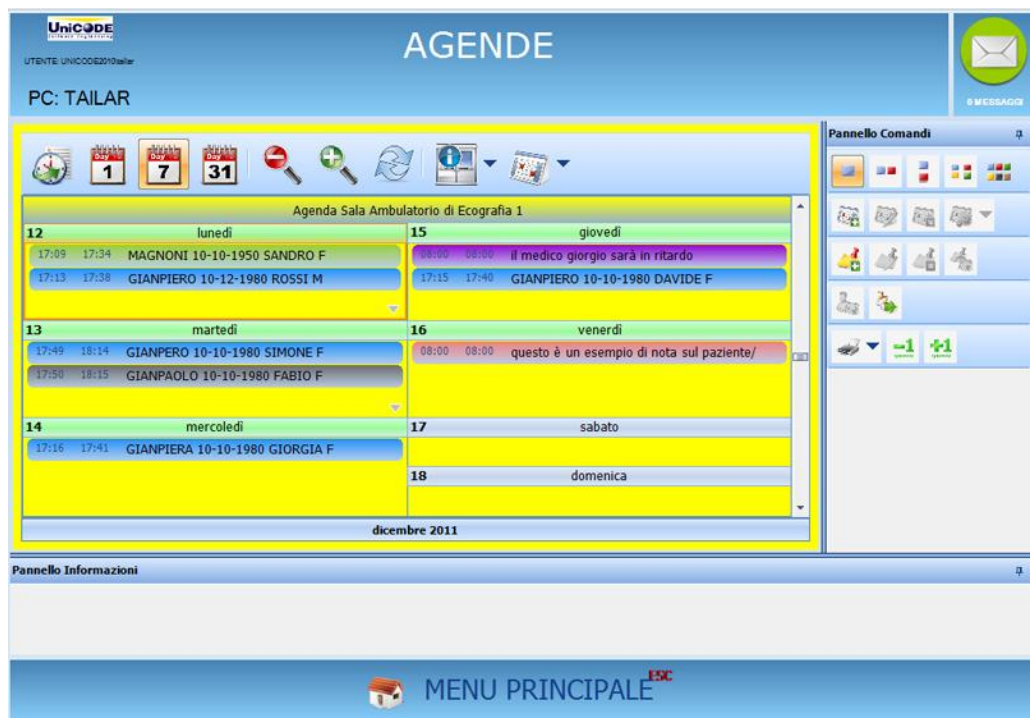

**Figura 2 : AGENDE - visualizzazione agende in modalità settimanale**

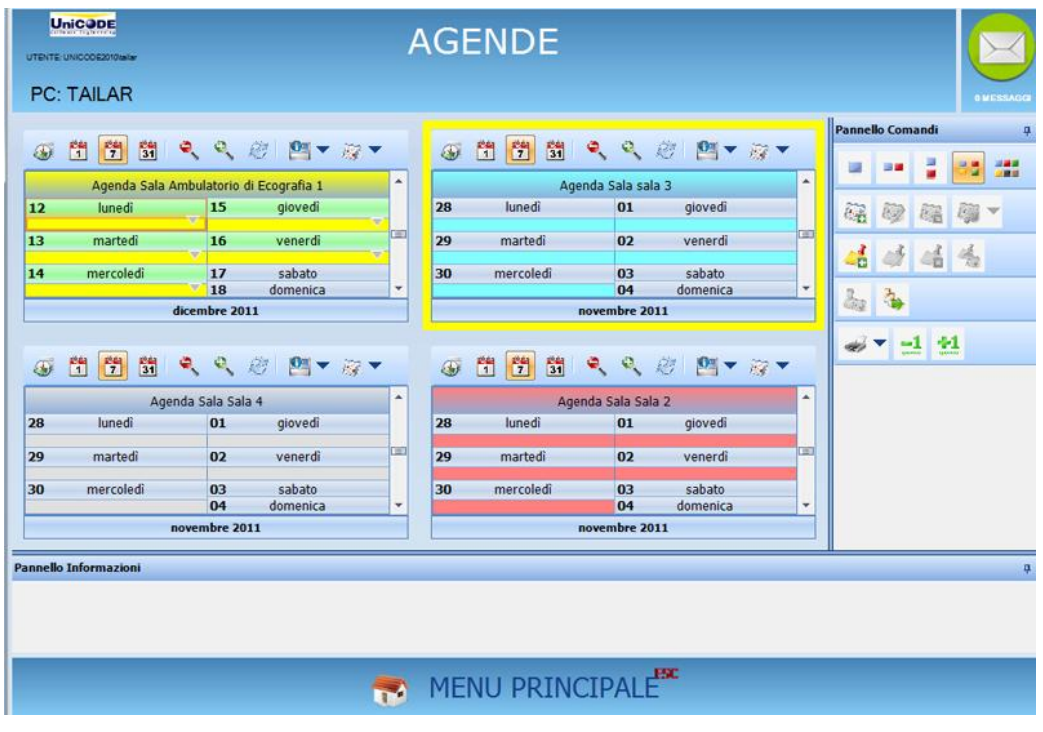

**Figura 3 : AGENDE - visualizzazione contemporanea di più agende** 

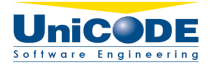

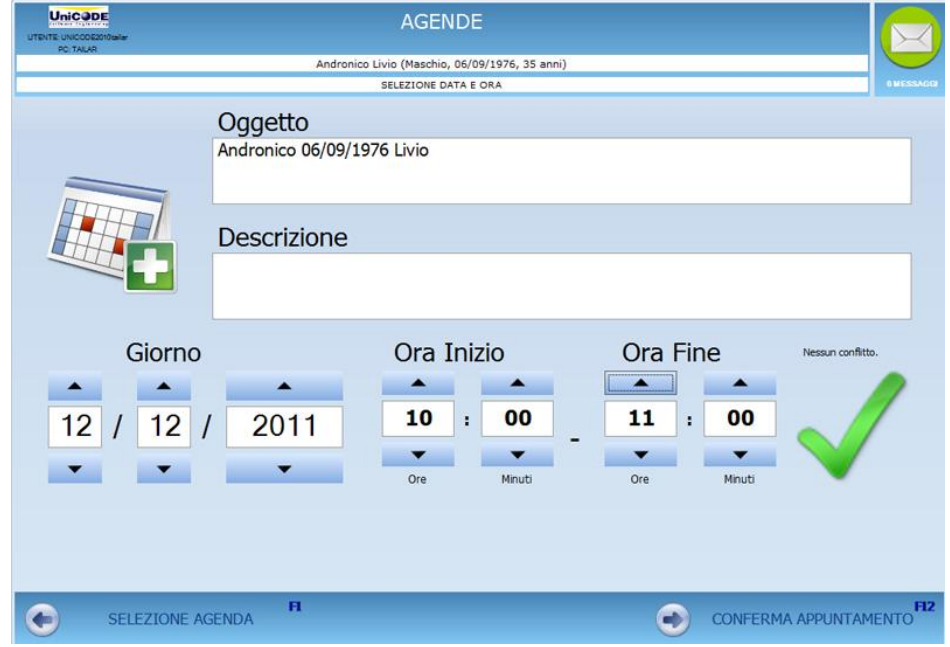

**Figura 4 : AGENDE : inserimento appuntamento**

| <b>UniCODE</b><br>ITEMTE: UNICODE2010adar |                                                                               | <b>AGENDE</b>                    |               |          |                                                 |  |  |  |
|-------------------------------------------|-------------------------------------------------------------------------------|----------------------------------|---------------|----------|-------------------------------------------------|--|--|--|
| <b>PC: TAILAR</b>                         |                                                                               | NUOVA NOTA                       |               |          |                                                 |  |  |  |
|                                           |                                                                               | SELEZIONE DATA E ORA             |               |          | <b>GMESSAGG</b>                                 |  |  |  |
|                                           | Oggetto<br>Questo è un esempio di nota su paziente/medico/sala ecc            |                                  |               |          |                                                 |  |  |  |
|                                           | <b>Descrizione</b><br>ricordare di avvertire il dottore rossi del cambiamento |                                  |               |          |                                                 |  |  |  |
| Giorno                                    |                                                                               | Ora Inizio                       |               | Ora Fine | Nessun conflitto.                               |  |  |  |
| 12<br>12                                  | ▴<br>2011                                                                     | 08<br>$\ddot{\phantom{a}}$       | 00<br>08      | 00<br>÷  |                                                 |  |  |  |
|                                           |                                                                               | Ore                              | Ore<br>Minuti | Minuti   |                                                 |  |  |  |
| SELEZIONE COLORE                          |                                                                               |                                  |               |          | Ricorrenze                                      |  |  |  |
| <b>TORNA AD AGENDE</b>                    | $\mathbf{H}$<br>--                                                            | $\lambda$ of the state $\lambda$ | ٠             |          | FI <sub>2</sub><br><b>CONFERMA APPUNTAMENTO</b> |  |  |  |

**Figura 5 : AGENDE - inserimento nota**

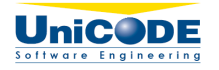

# **2.2 PERCORSO ACQUISIZIONE**

Il percorso di acquisizione immagini e filmati consente principalmente di:

- selezionare gli episodi dalla lista di lavoro
- creare nuovi episodi
- gestire le informazioni amministrative e cliniche
- acquisire immagini e filmati
- modificare, importare ed esportare immagini
- estrarre filmati
- compilare e stampare referti con o senza immagini

Inoltre è possibile:

- stampare la lista di lavoro
- stampare le immagini
- generare i documenti di Word basati su dei template predefiniti ed autocompilati

### **2.2.1 WORKLIST**

La lista di lavoro può essere popolata sia manualmente dal personale medico che automaticamente da sistemi esterni (CUP, ADT, ecc.), ciò consente di ottimizzare l'attività e ridurre i tempi d'inserimento.

Le funzioni "aggiungi, sposta, copia, modifica, annulla e cancella appuntamento" appaiono intuitive, immediatamente fruibili e di facile utilizzo. L'accesso alla sezione avviene tramite i criteri di sicurezza che definiscono l'organizzazione del cliente.

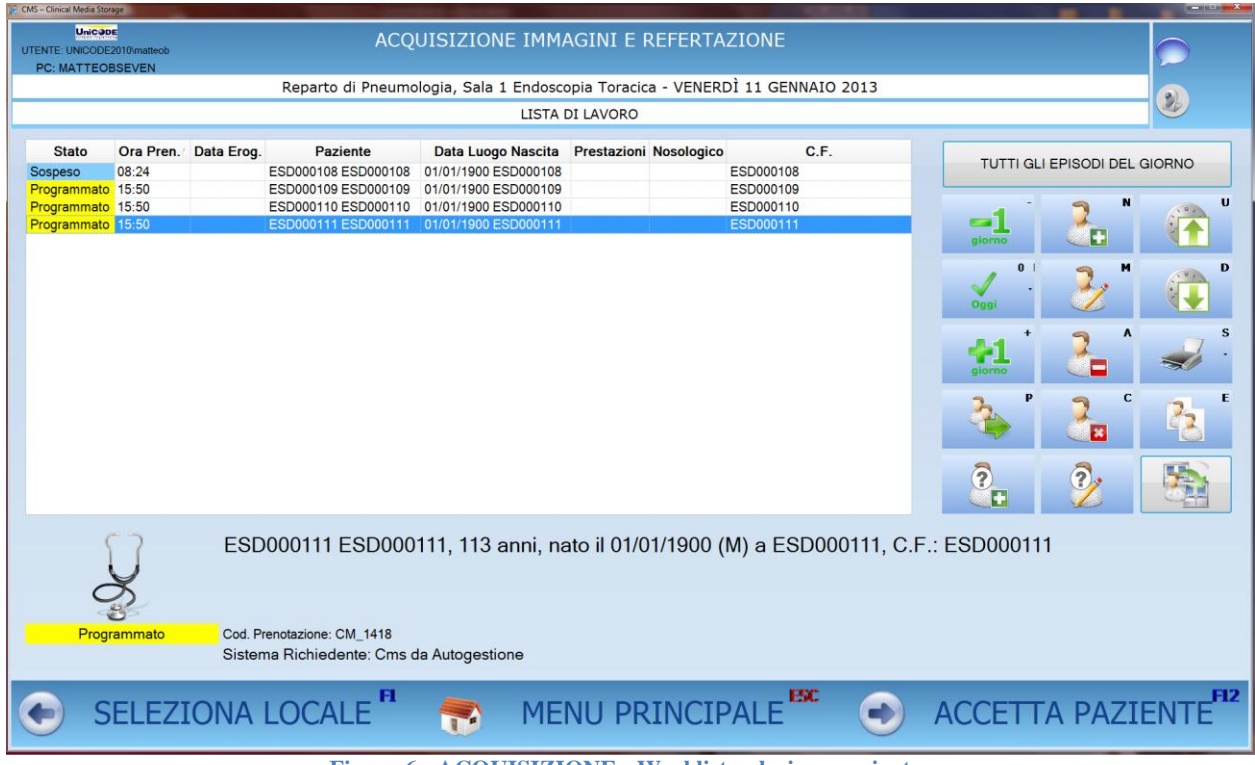

**Figura 6 : ACQUISIZIONE - Worklist, selezione paziente**

Pag. 6**/**22

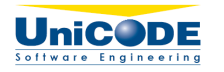

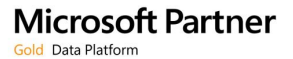

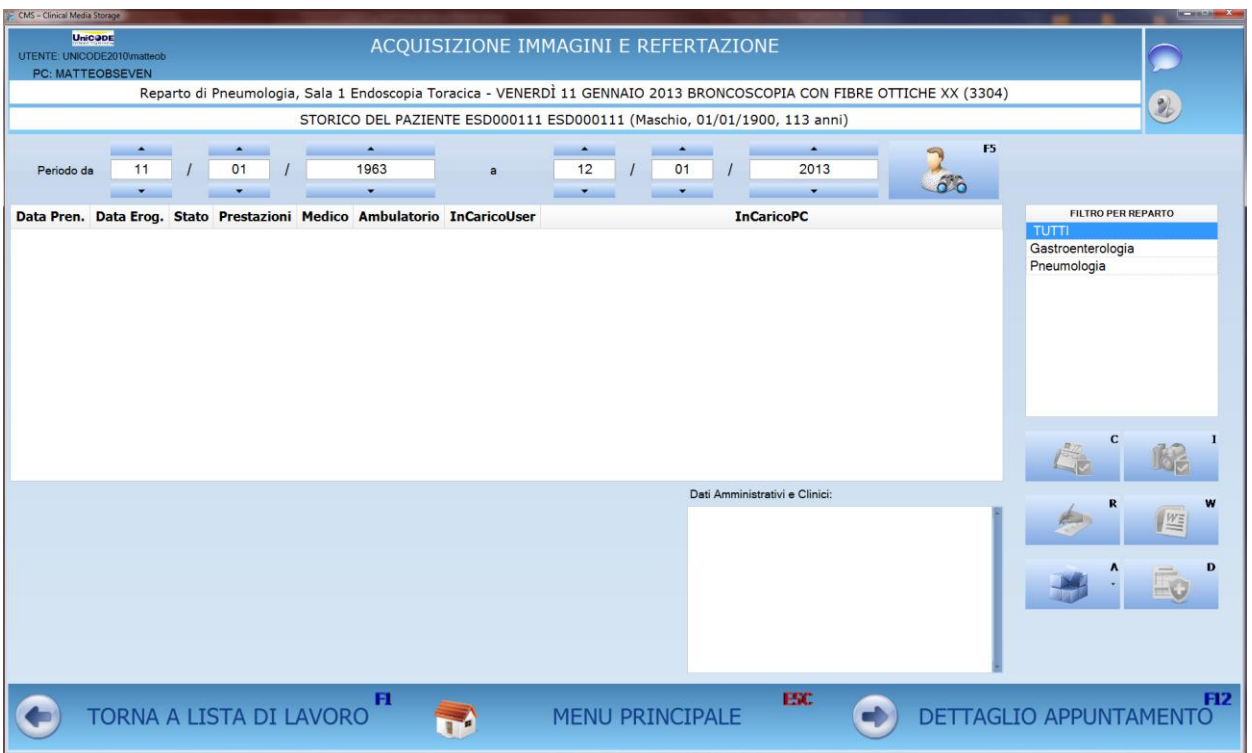

#### **Figura 7 : ACQUISIZIONE - Worklist, riepilogo episodi pregressi del paziente**

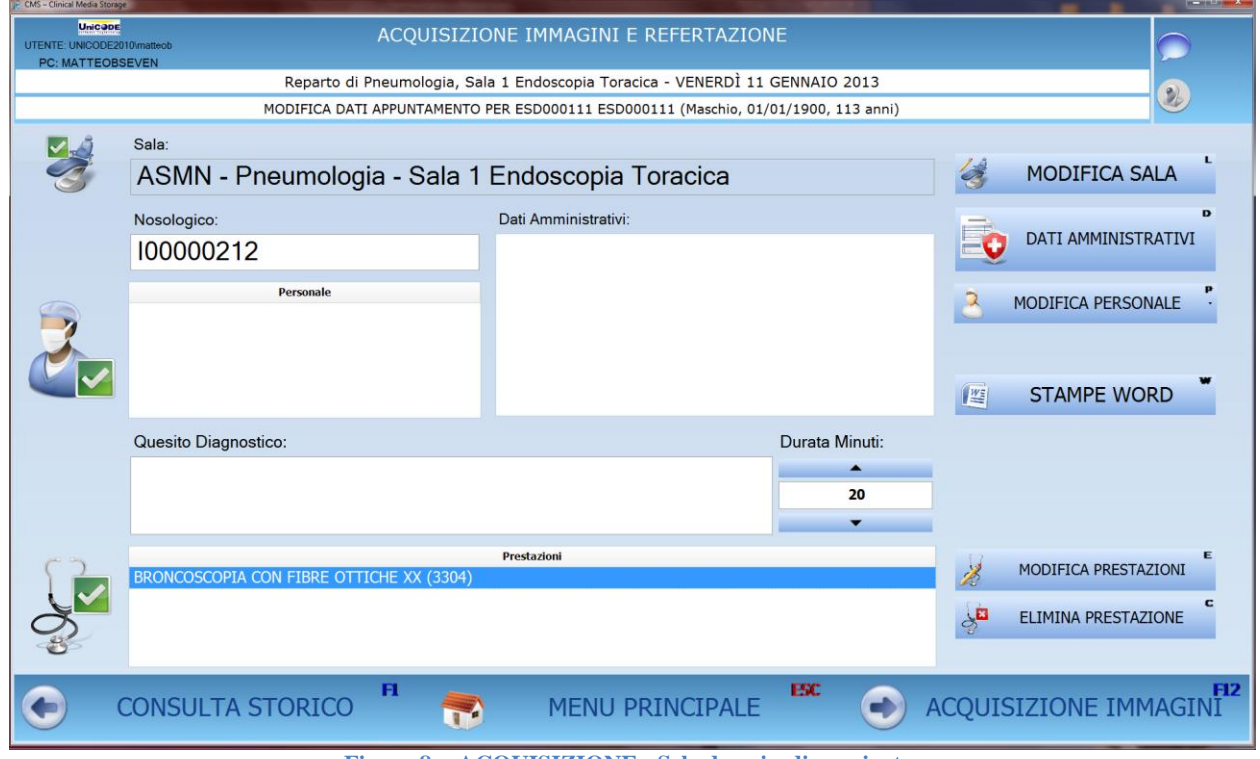

**Figura 8 : ACQUISIZIONE : Scheda episodio paziente**

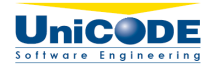

### **2.2.2 INFORMAZIONI AMMINISTRATIVE E CLINICHE PERSONALIZZABILI**

Le informazioni di natura amministrativa e clinica sul paziente possono essere inserite rispettivamente in apposite "Schede Amministrative" e "Schede Cliniche" .

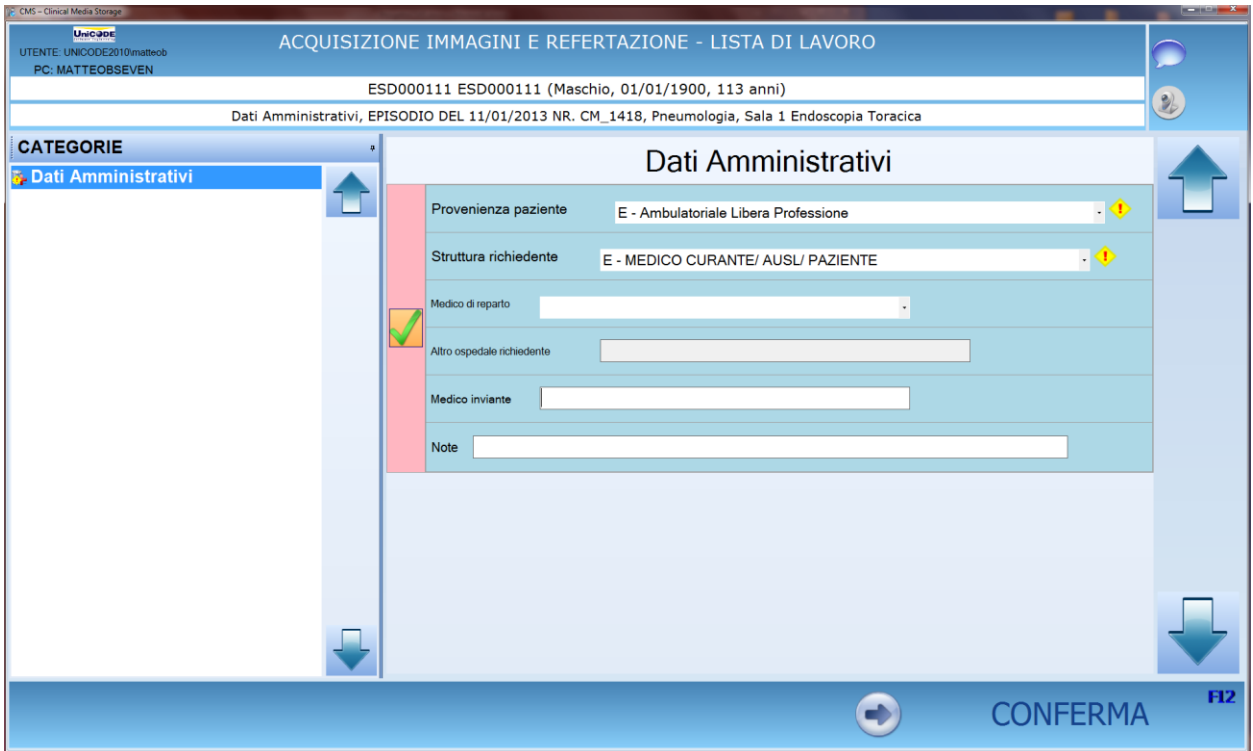

**Figura 9 : ACQUISIZIONE - Dati amministrativi**

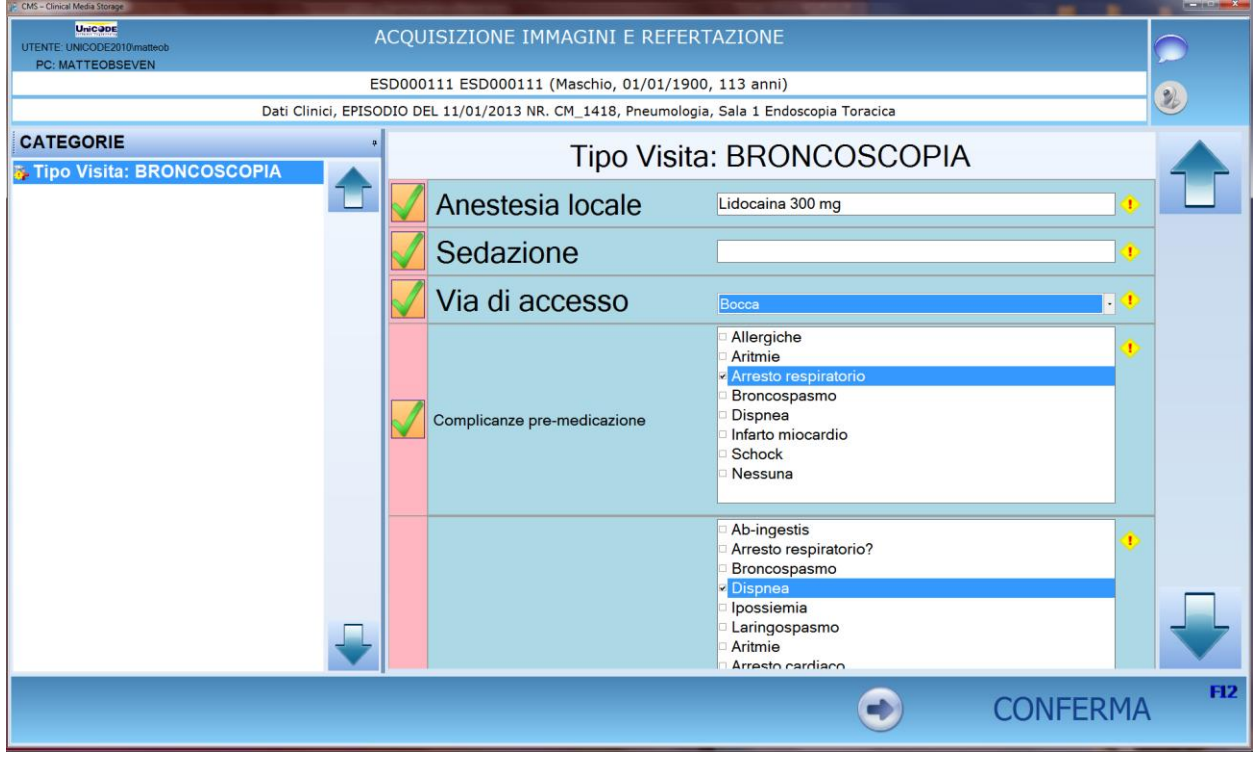

**Figura 10 : ACQUSIZIONE - Dati Clinici**

Pag. 8**/**22

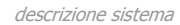

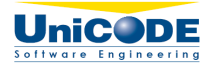

### **2.2.3 IMMAGINI E FILMATI**

L'acquisizione delle immagini e dei filmati avviene tramite collegamento a dispositivi o apparati diagnostici di diverse tipologie. Le immagini ed i filmati vengono gestite nel loro percorso ( anteprima, cattura, seleziona, cancella, archivia) con rapidità e semplicità.

Una apposita funzione di editing immagine consente di :

- disegnare linee, cerchi, rettangoli e punti
- inserire testi
- effettuare misurazioni
- effettuare operazioni di crop
- effettuare operazioni di pan

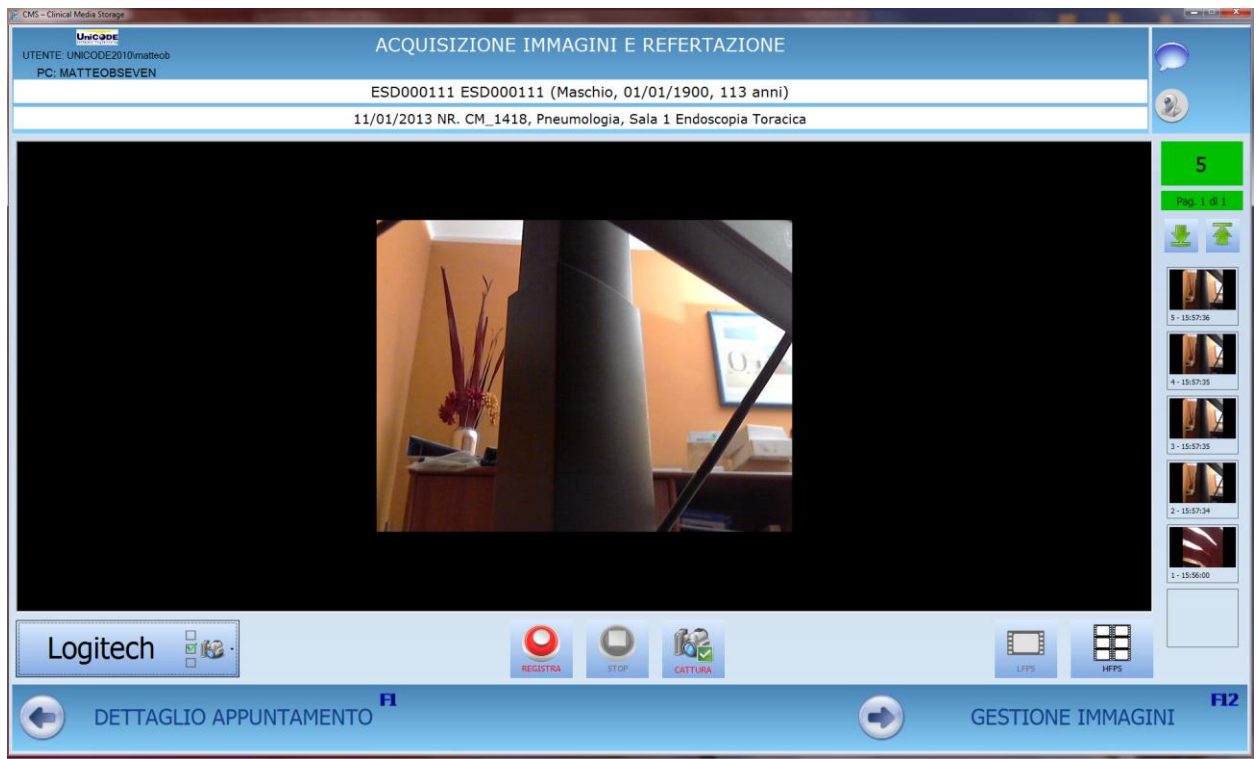

**Figura 11 : ACQUISIZIONE - Acquisizione immagini e filmati**

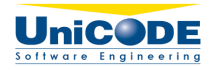

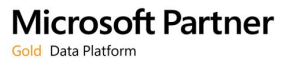

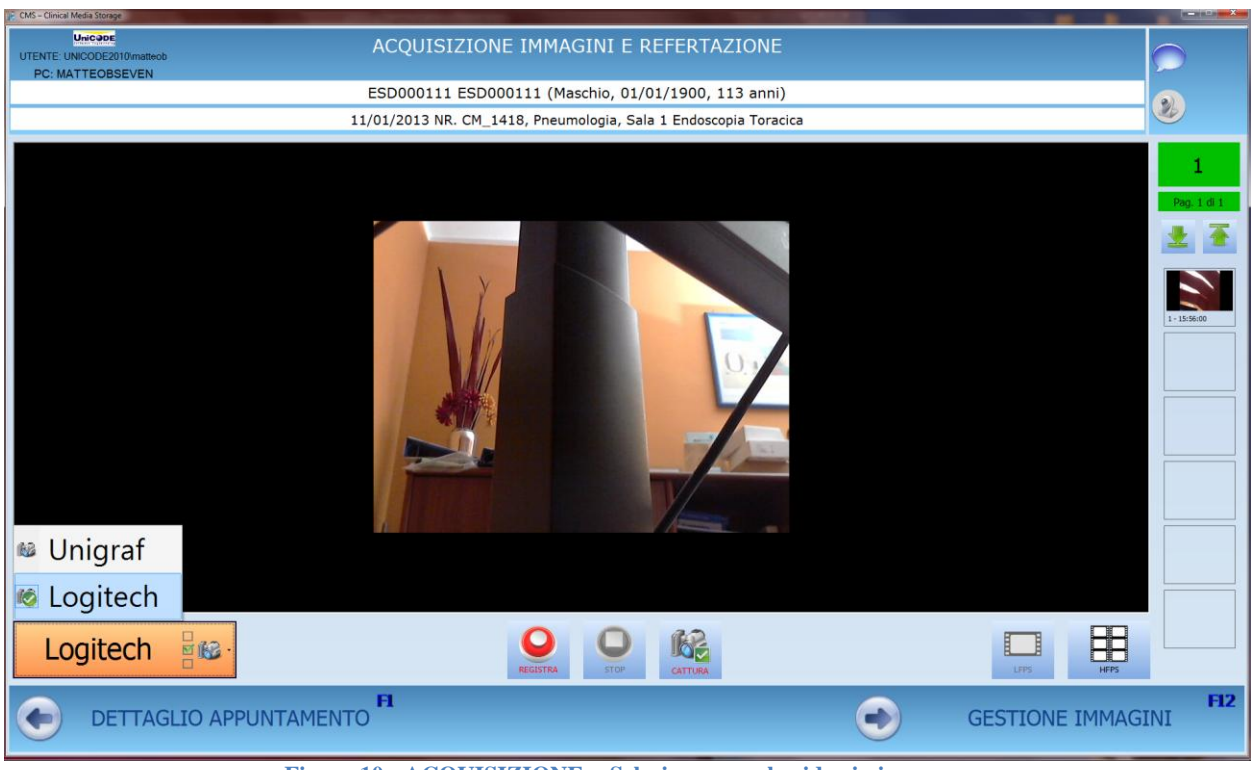

**Figura 10 : ACQUISIZIONE : Selezione segnale video in ingresso**

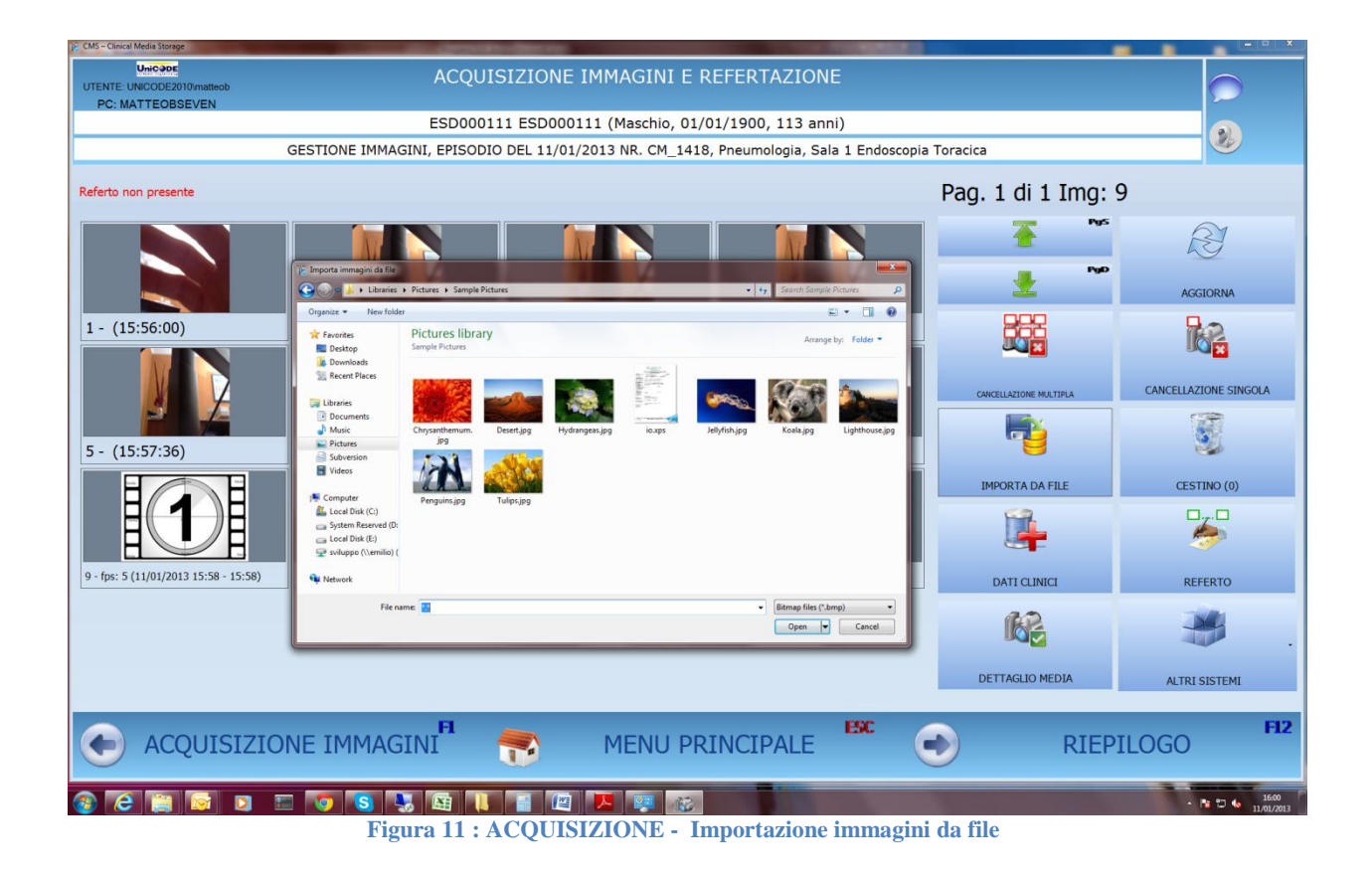

Pag. 10**/**22

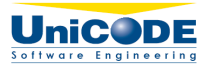

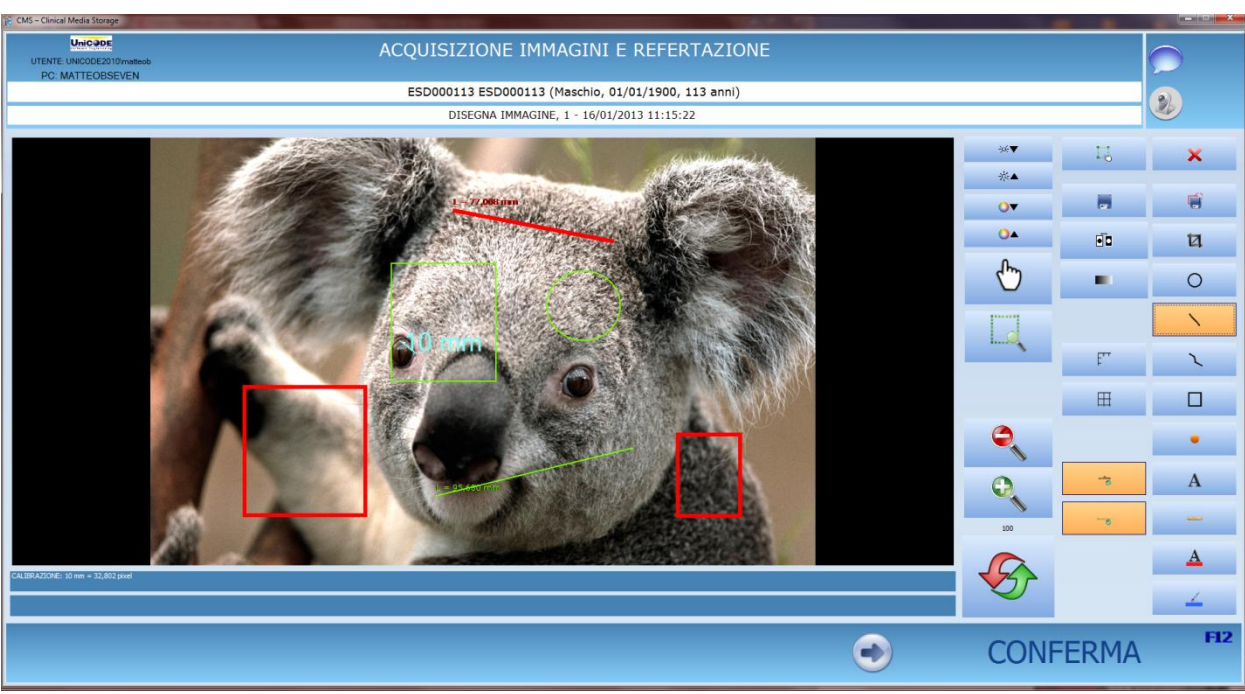

**Figura 12 : ACQUISIZIONE - disegno e misurazione su immagine**

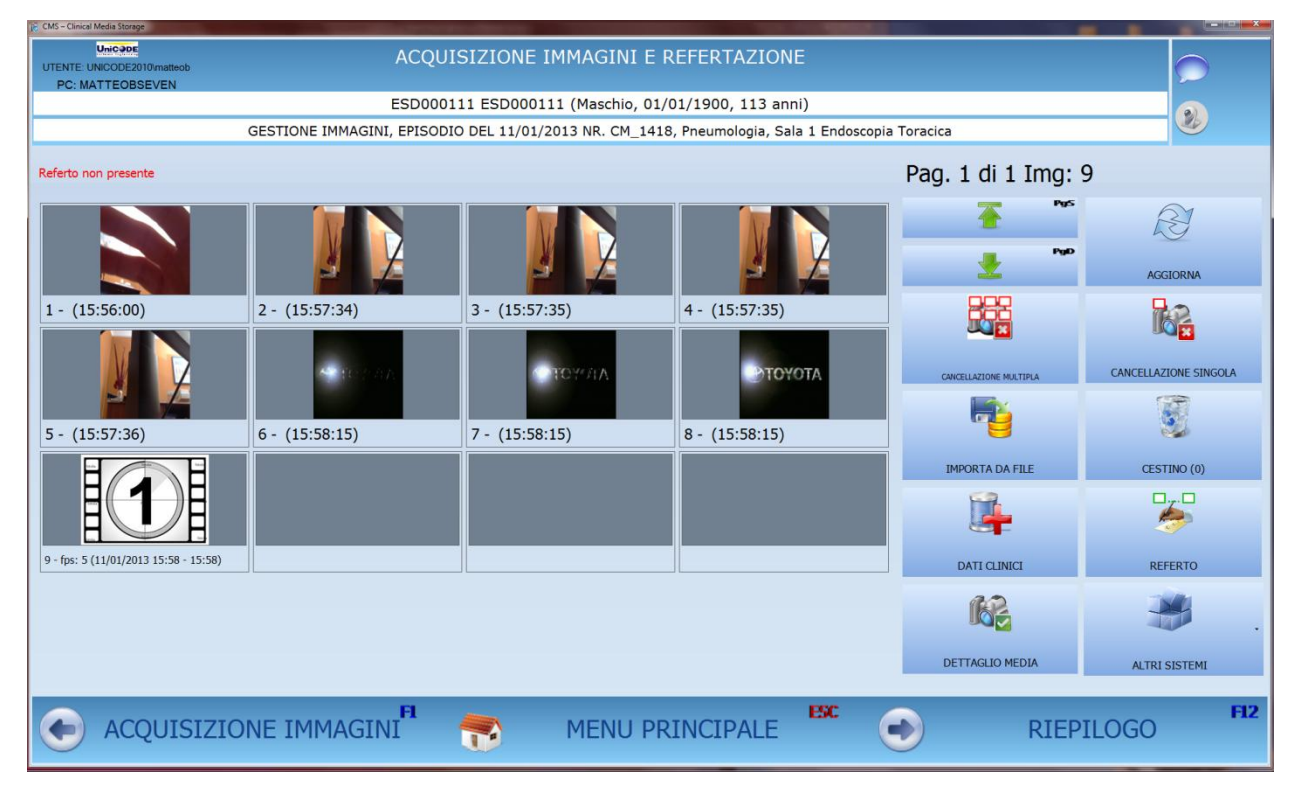

**Figura 14 : ACQUISIZIONE - Riepilogo immagini e filmati acquisiti**

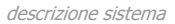

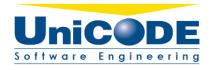

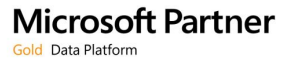

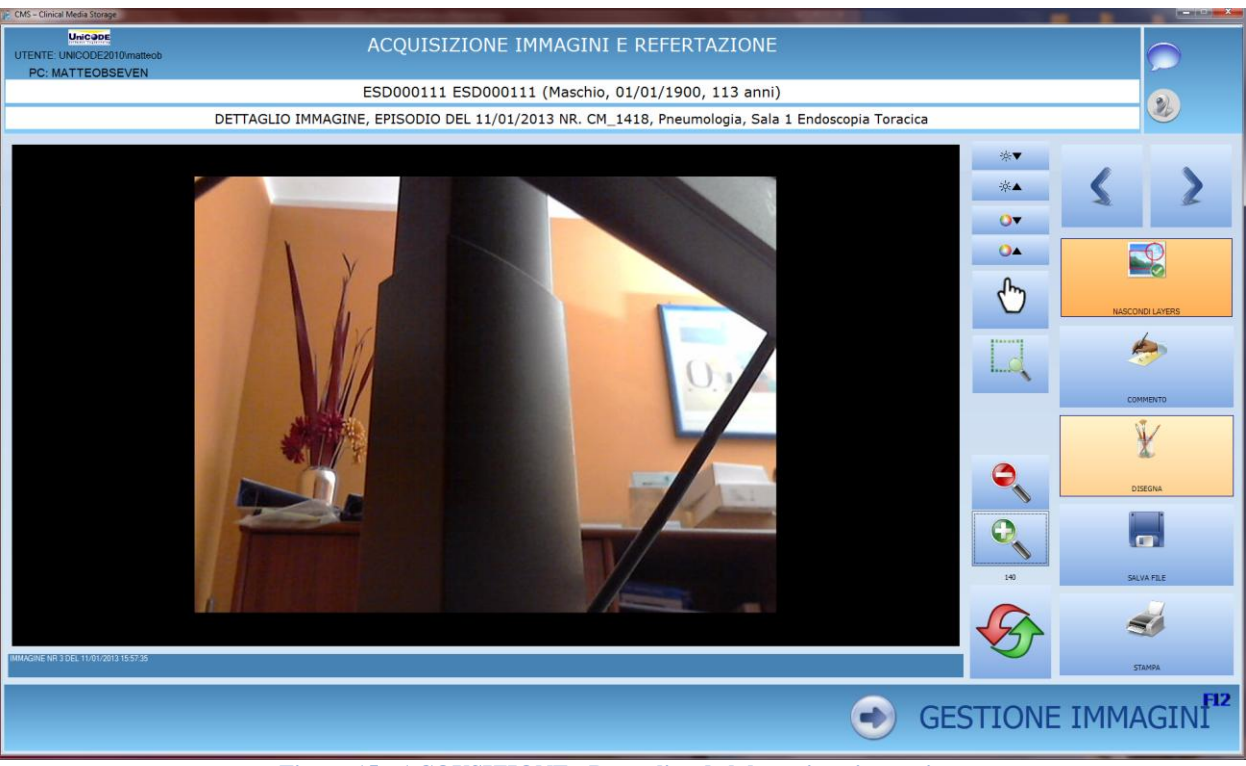

**Figura 15 : ACQUSIZIONE : Dettaglio ed elaborazione immagine**

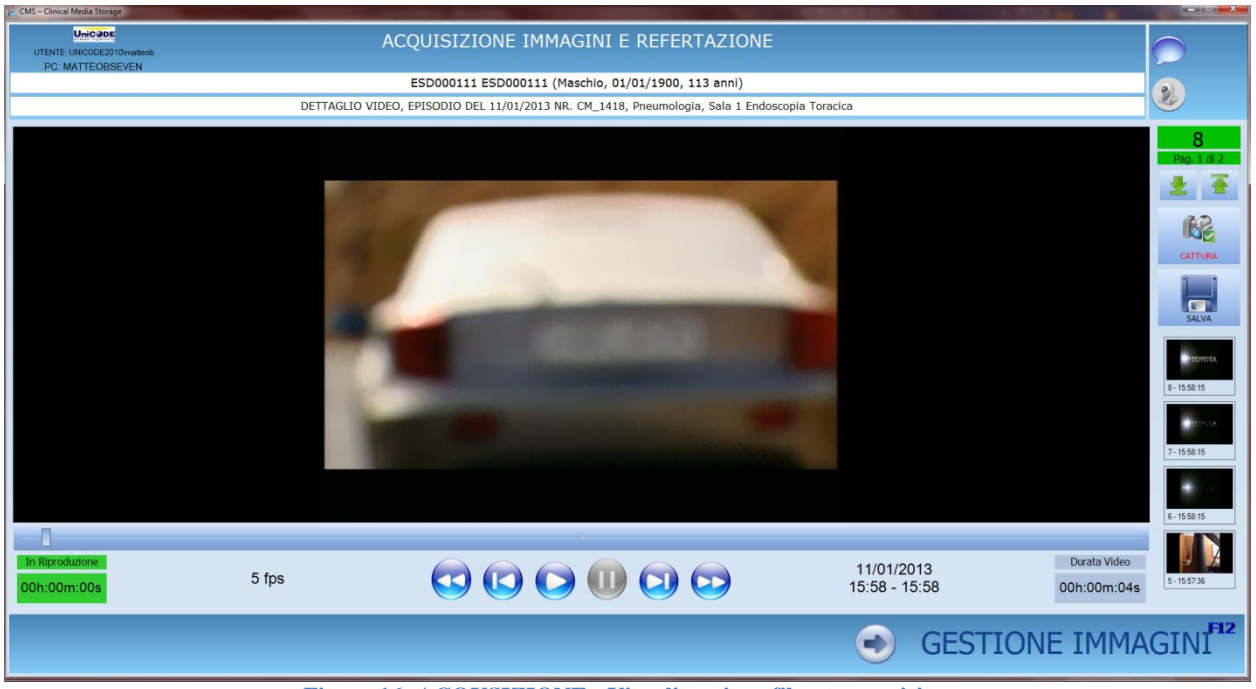

**Figura 16: ACQUSIZIONE - Visualizzazione filmato acquisito**

Pag. 12**/**22

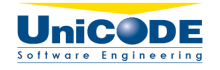

### **2.2.4 REFERTAZIONE**

La compilazione del referto è agevolata dalla presenza di un archivio di testi standard predefiniti che possono essere selezionati ed inseriti in qualsiasi punto del referto stesso:

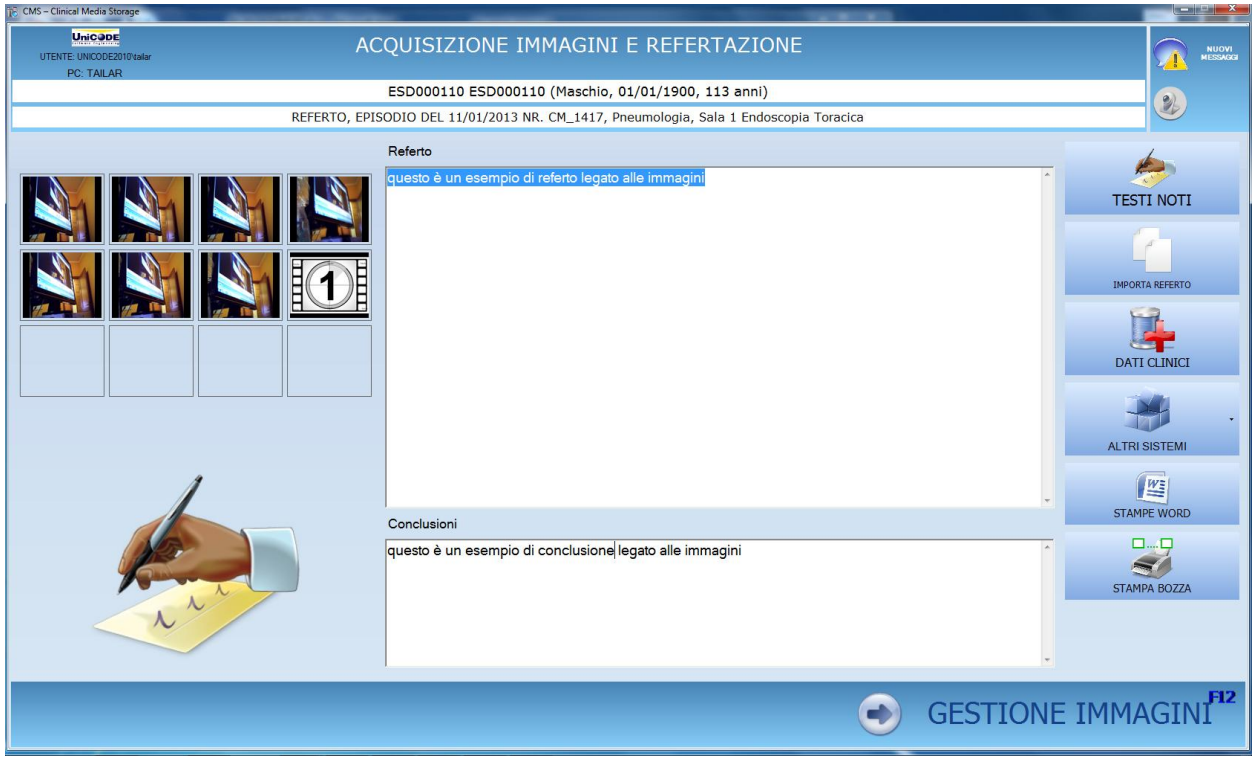

**Figura 13 : ACQUISIZIONE - Refertazione**

#### **2.2.5 INTEGRAZIONE CON ALTRI SISTEMI**

La soluzione EASYMIAS consente l'integrazione con altri sistemi quali ad esempio :

dataware house clinici

.

- laboratorio per analisi (es. PAP test)
- sistemi di radiologia (es. mammografi)

Le integrazioni sono implementate come moduli esterni all'applicativo ("Plugin") e sviluppati in funzione delle specifiche richieste del cliente.

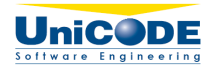

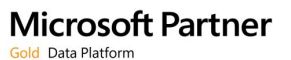

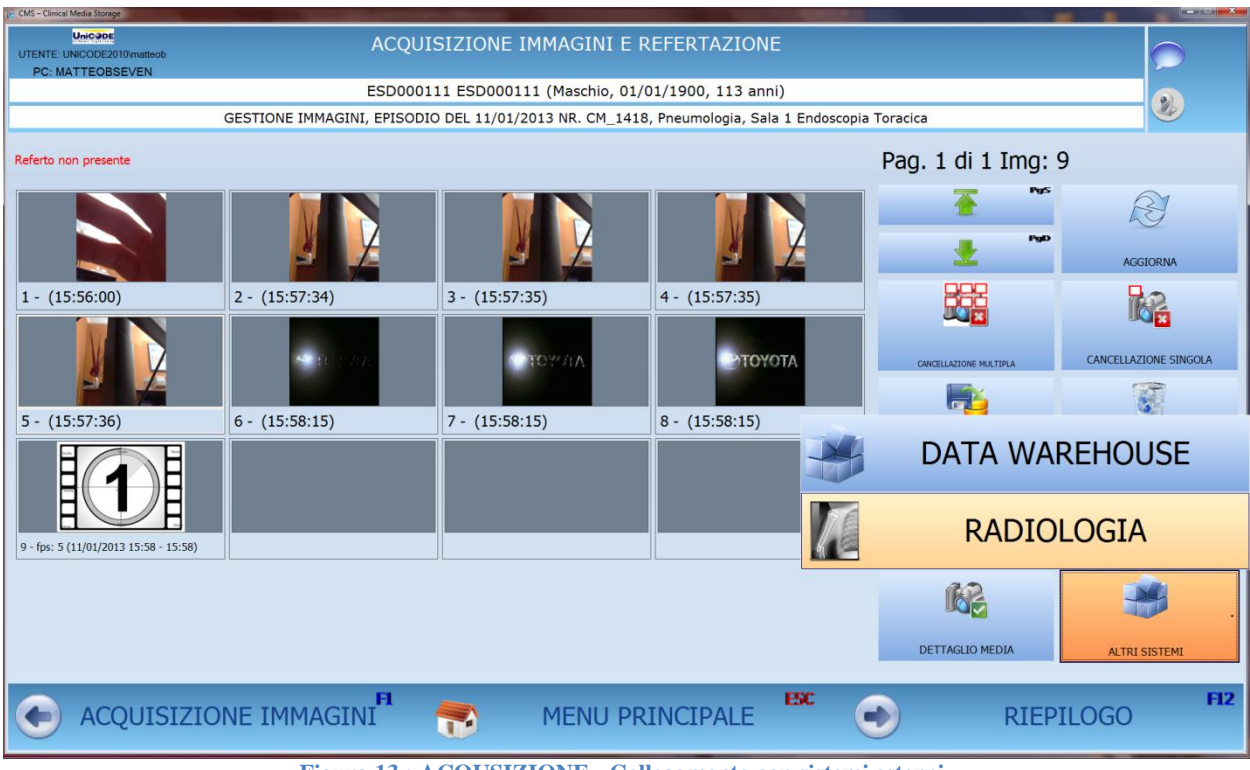

**Figura 13 : ACQUSIZIONE - Collegamento con sistemi esterni**

#### **2.2.6 STAMPE WORD**

In diversi punti del percorso di acquisizione è possibile generare documenti di Word basati su dei template predefiniti ed auto compilati.

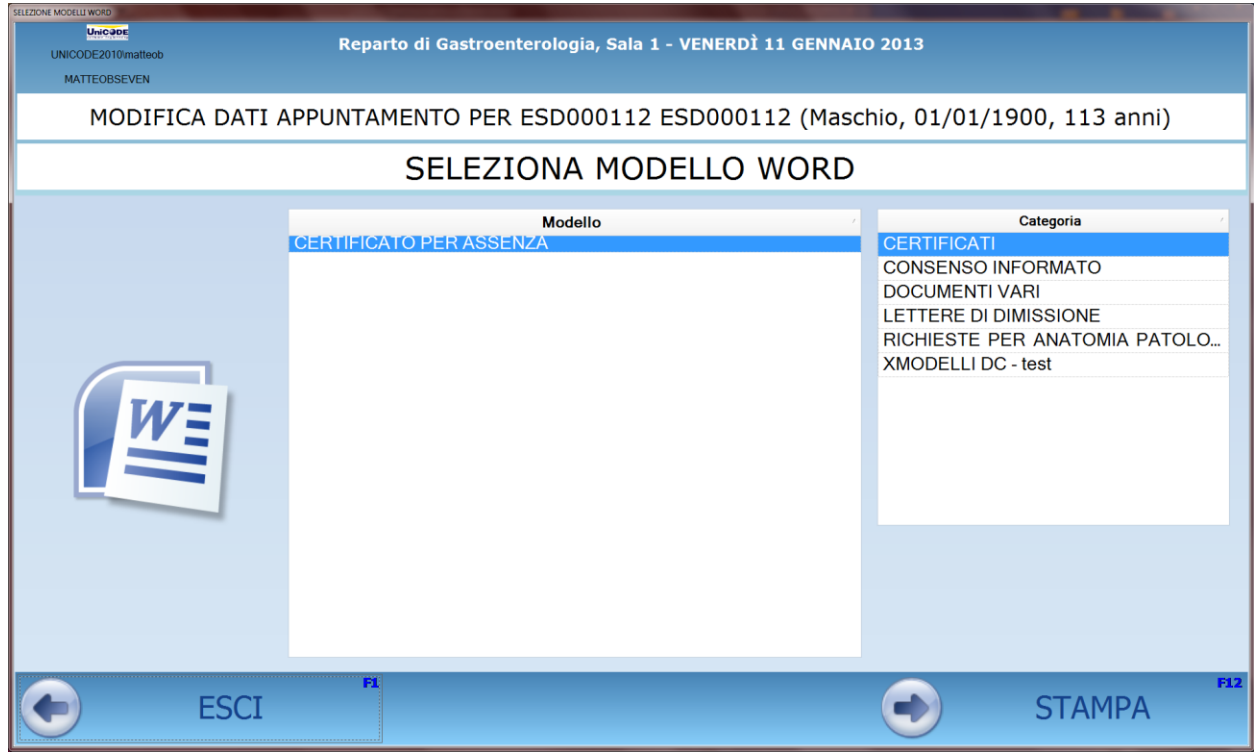

**Figura 14 : ACQUISIZIONE - Stampe Ms Word**

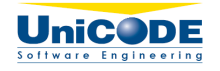

### **2.2.7 STAMPE FINALI**

Al termine del percorso di acquisizione è possibile stampare il referto, consultare e generare eventuali documenti di Word. Il referto può essere stampato in modalità: " bozza" o "definitivo".

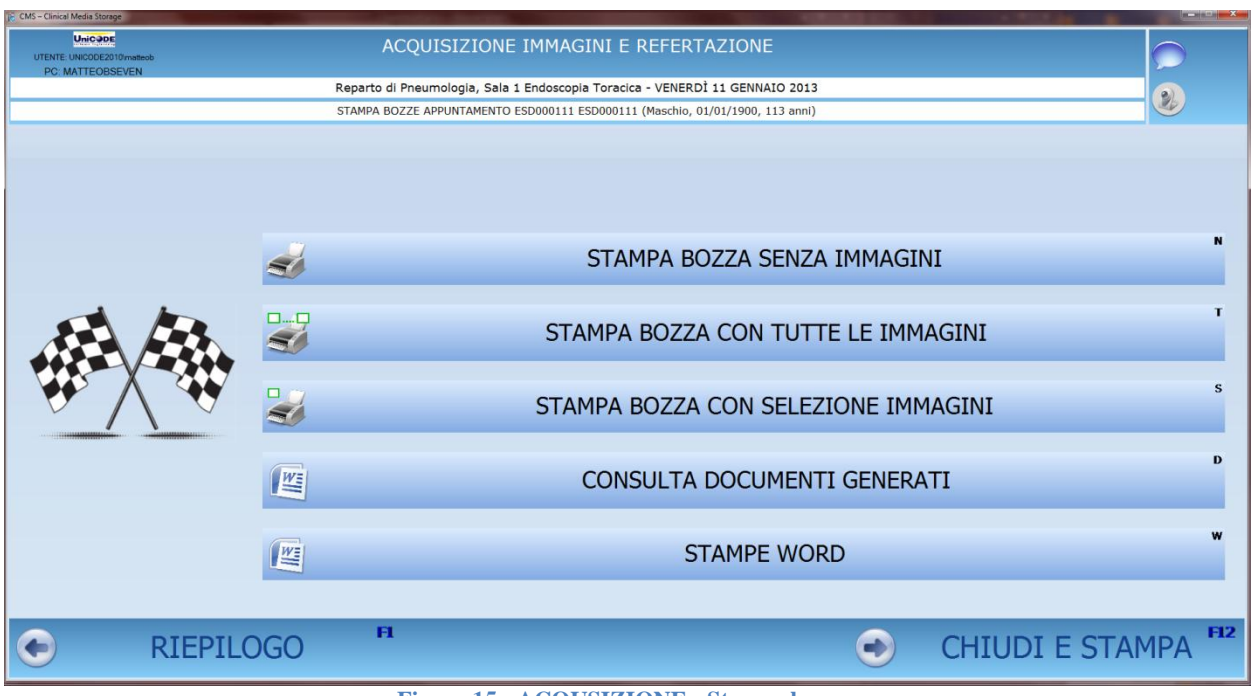

**Figura 15 : ACQUSIZIONE - Stampe bozza**

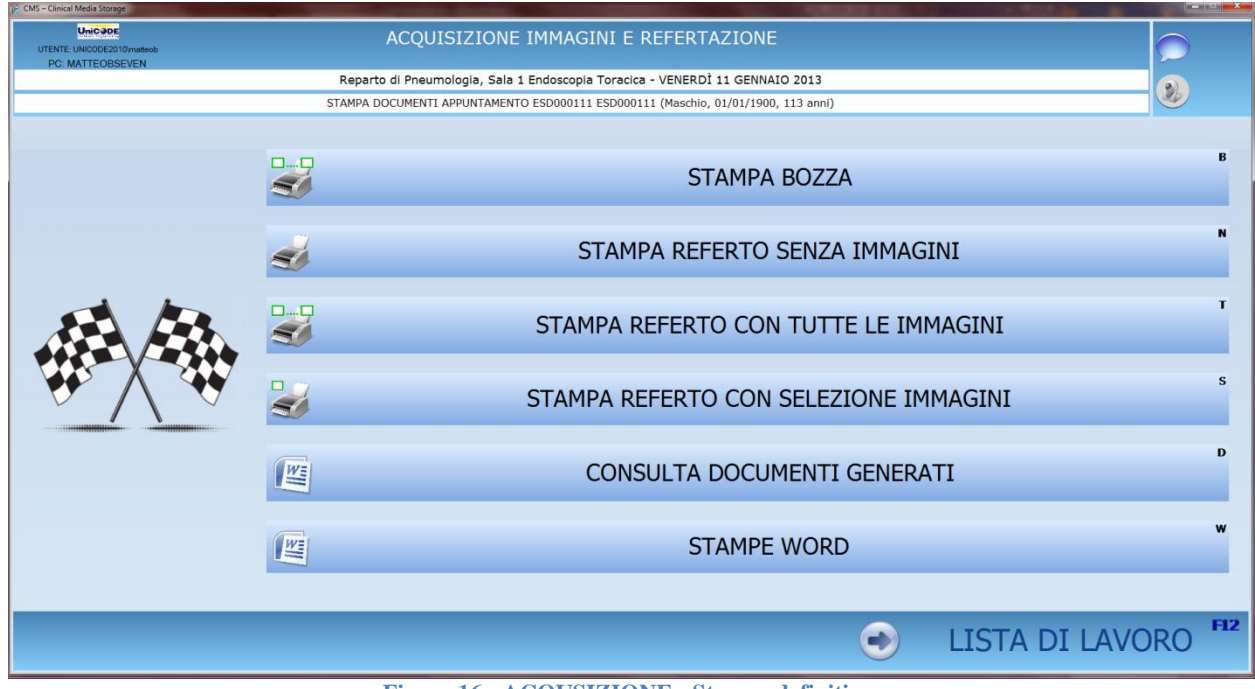

**Figura 16 : ACQUSIZIONE - Stampe definitive**

Pag. 15**/**22

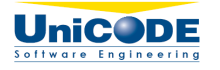

# **2.3 PERCORSO CONSULTAZIONE STORICO**

Il percorso di consultazione storico consente di accedere agli episodi dei pazienti presenti in archivio.

La ricerca del paziente può essere effettuate mediante i filtri seguenti:

- Nome e/o cognome del paziente
- Reparto di erogazione
- Sala di Erogazione
- Intervallo di date episodio
- Tipo di prestazioni

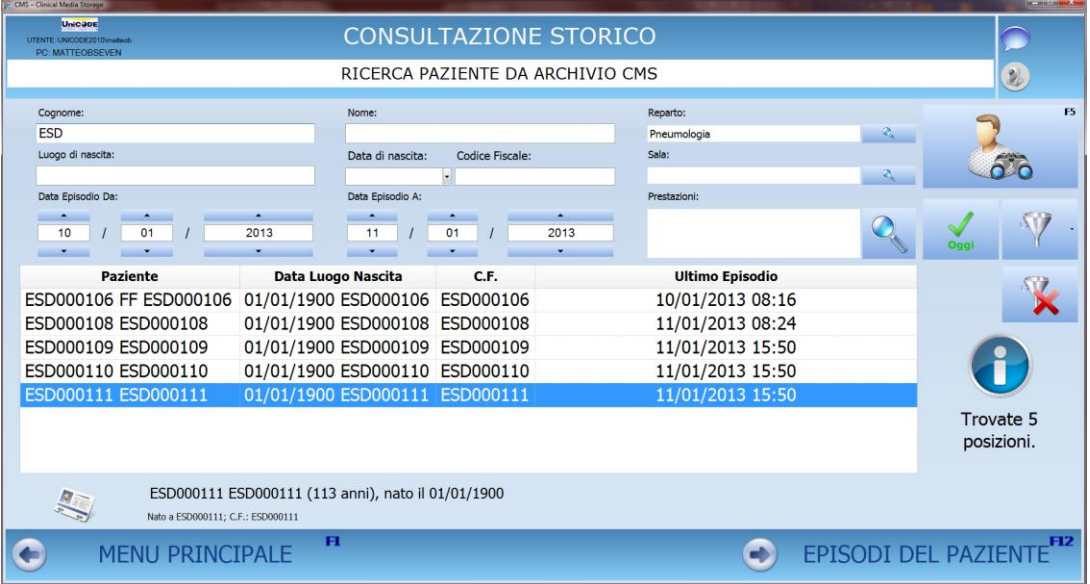

**Figura 17 : CONSULTAZIONE STORICO - ricerca paziente**

Identificato il paziente viene proposto automaticamente in ordine decrescente la lista degli episodi presenti in archivio:

| <b>Unicant</b>                                                                           | CMS - Clinical Media Storage<br><b>CONSULTAZIONE STORICO</b><br>UTENTE: UNICODE2010imateob<br>PC: MATTEOBSEVEN |                                    |                                                                        |        |                                                                |                                                 |                                                           |                                                  |                        |                 |  |  |
|------------------------------------------------------------------------------------------|----------------------------------------------------------------------------------------------------|------------------------------------|------------------------------------------------------------------------|--------|----------------------------------------------------------------|-------------------------------------------------|-----------------------------------------------------------|--------------------------------------------------|------------------------|-----------------|--|--|
| ESD000111 ESD000111 (Maschio, 01/01/1900, 113 anni)                                      |                                                                                                    |                                    |                                                                        |        |                                                                |                                                 |                                                           |                                                  |                        | $\mathcal{D}_b$ |  |  |
| SELEZIONE EPISODIO                                                                       |                                                                                                    |                                    |                                                                        |        |                                                                |                                                 |                                                           |                                                  |                        |                 |  |  |
| $\sim$<br>Periodo da                                                                     | $\overline{\phantom{a}}$<br>$\hat{\phantom{a}}$<br>01<br>11<br>$\mathbf{r}$                                    |                                    | $\blacktriangle$<br>1963<br>$\overline{a}$<br>$\overline{\phantom{a}}$ |        | $\overline{\phantom{a}}$<br>$\sim$<br>12<br>01<br>$\mathbf{v}$ |                                                 | ٠<br>2013<br>۰                                            | F <sub>5</sub><br>$60^{\circ}$                   |                        |                 |  |  |
| Data Pren.                                                                               | Data Eroq.                                                                                                    | <b>Stato</b><br><b>Prestazioni</b> |                                                                        | Medico | <b>Ambulatorio</b>                                             |                                                 | <b>InCaricoUser</b>                                       | <b>FILTRO PER REPARTO</b><br>TUTTI               |                        |                 |  |  |
|                                                                                          |                                                                                                    |                                    |                                                                        |        |                                                                |                                                 |                                                           |                                                  | C Q                    |                 |  |  |
| Episodio del 11 gennaio 2013, nº CM_1418, N. Img: 9<br>BRONCOSCOPIA CON FIBRE OTTICHE XX |                                                                                                    |                                    |                                                                        |        |                                                                | Dati Amministrativi e Clinici:<br>paziente      |                                                           | Provenienza E - Ambulatoriale Libera Professione | R                      | 些               |  |  |
| Concluso                                                                                 | Sistema Richiedente Cms da Autogestione<br>Referto<br>testo del referto                                        |                                    |                                                                        |        |                                                                | Struttura<br>richiedente<br>Anestesia<br>locale | E - MEDICO CURANTE/ AUSL/<br>PAZIENTE<br>Lidocaina 300 mg |                                                  |                        |                 |  |  |
|                                                                                          | Conclusioni<br>conclusioni                                                                                     |                                    |                                                                        |        |                                                                | Sedazione<br>Via di<br>accesso                  | adsda<br>Bocca                                            |                                                  |                        | én              |  |  |
|                                                                                          | <b>RICERCA PAZIENTE</b>                                                                                        |                                    | FI                                                                     |        | <b>MENU PRINCIPALE</b>                                         |                                                 | ESC.<br>÷                                                 |                                                  | DETTAGLIO APPUNTAMENTO | <b>F12</b>      |  |  |

**Figura 18 : CONSULTAZIONE STORICO - Elenco episodi paziente presenti in archivio**

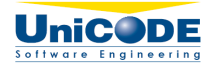

Selezionato l'episodio desiderato è possibile consultare e/o variare tutti i dati che lo caratterizzano:

- amministrativi e clinici
- prestazioni
- personale medico
- referto
- immagini e filmati

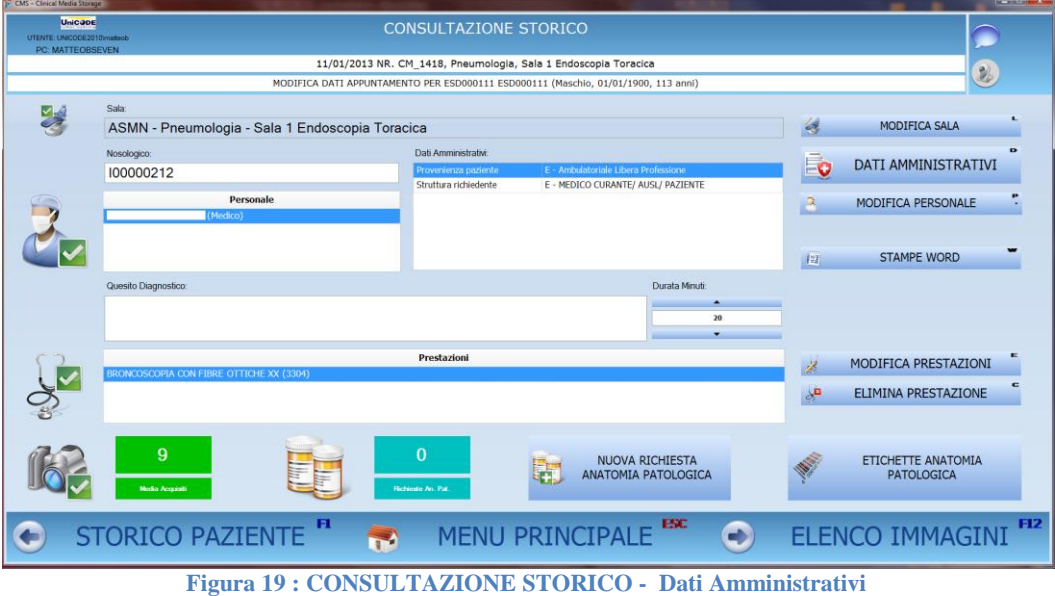

Inoltre è possibile:

- stampare il referto
- stampare le immagini
- generare i documenti di Word
- integrare i sistemi esterni (es: DWH e Radiologie)

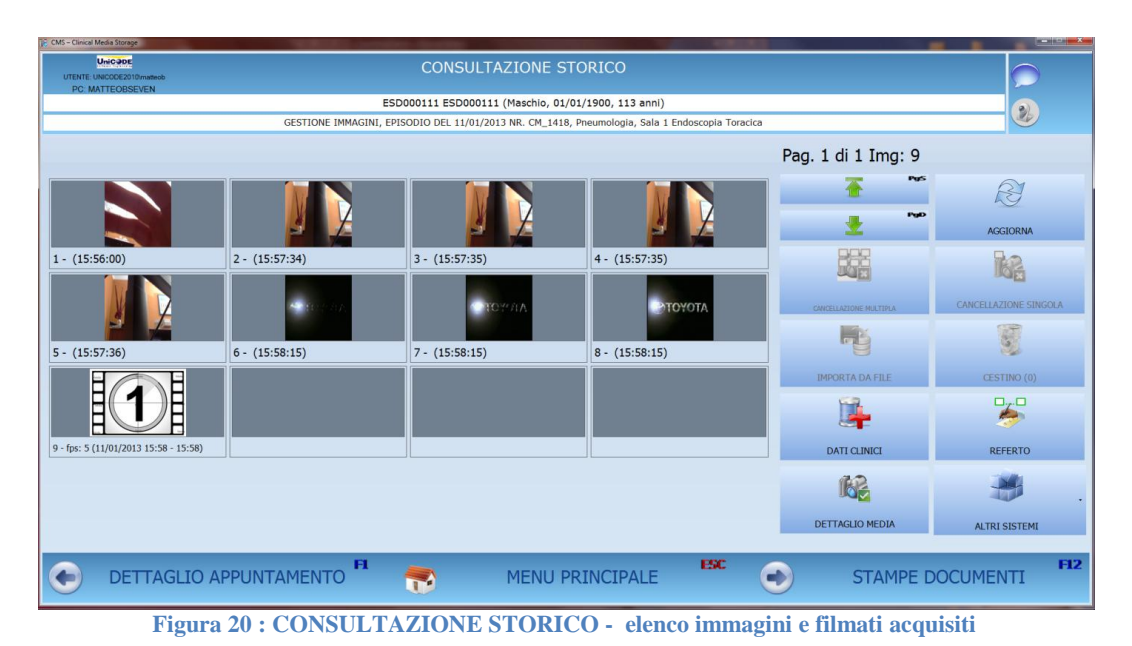

Pag. 17**/**22

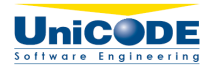

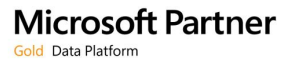

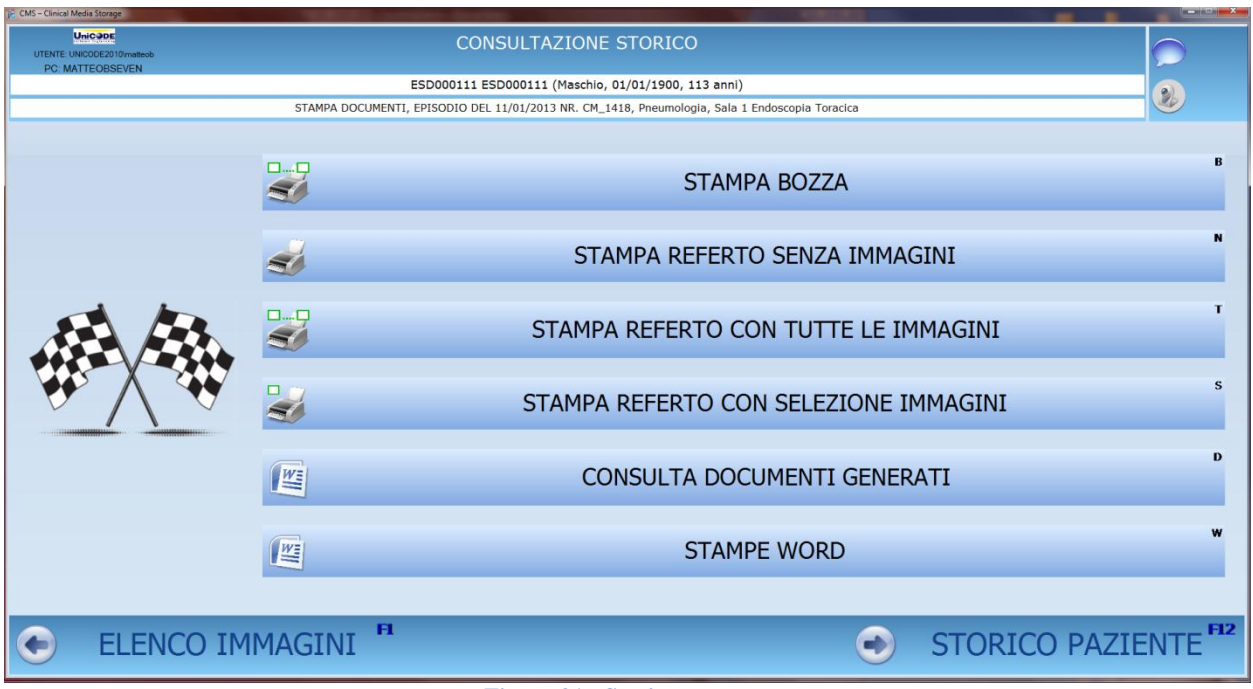

**Figura 21 : Storico, stampe**

Pag. 18**/**22

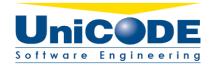

## **2.4 TELECONSULTO**

Con il percorso di Teleconsulto è possibile :

- consultare, durante una visita, immagini e video da una postazione esterna alla sala
- comunicare in tempo reale tramite una chat, con il personale medico all'interno della sala.

L'attivazione del teleconsulto è composta dalle seguenti fasi:

### 1. RICHIESTA DEL TELECONSULTO

Da una postazione esterna alla sala è possibile, tramite una maschera che visualizza i pazienti in sala, richiedere l'autorizzazione al teleconsulto.

2. AUTORIZZAZIONE AL TELECONSULTO

Nella postazione di Sala, un apposito segnale visivo, avvisa l'operatore che sono presenti richieste di teleconsulto. Per attivare il teleconsulto è necessario autorizzare esplicitamente le richieste pervenute.

3. TELECONSULTO

Dalla postazione esterna alla sala, qualora si riceva l'autorizzazione al teleconsulto, è possibile accedere in tempo reale alle immagini, ai filmati acquisiti e comunicare direttamente con il personale di sala mediante la funzione "Chat".

Di seguito alcune schermate esemplificative:

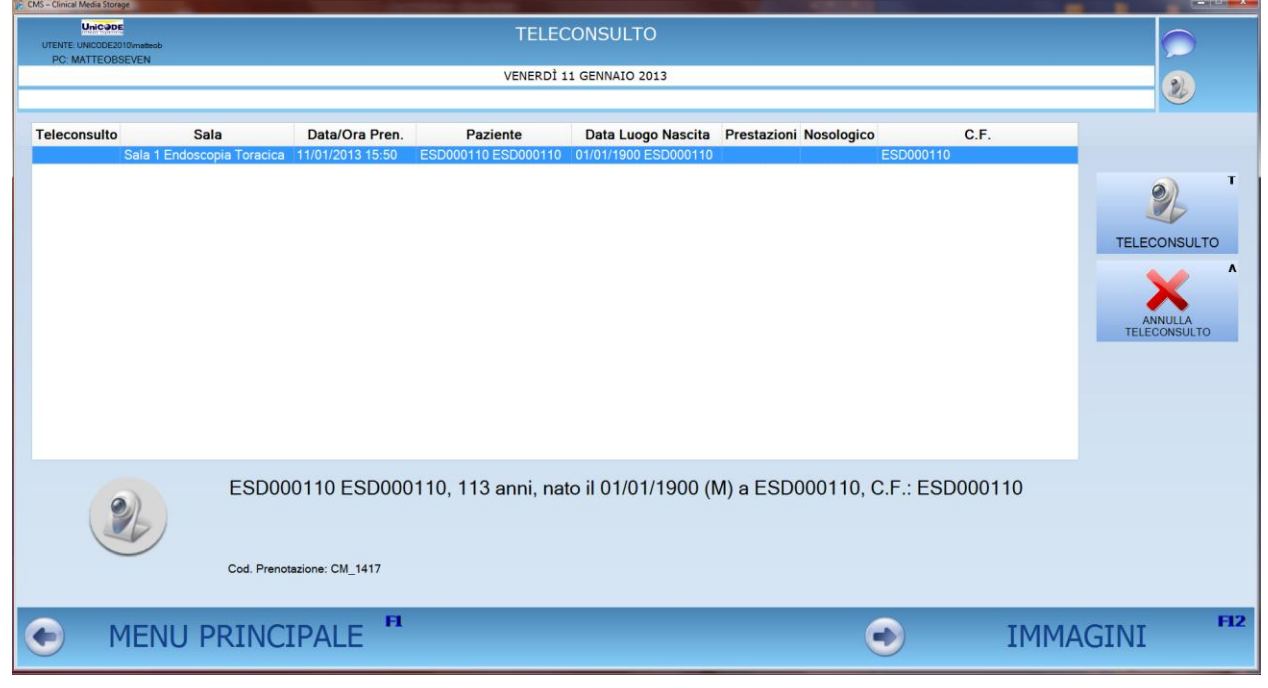

**Figura 22 : TELECONSULTO - elenco pazienti in sala**

Pag. 19**/**22

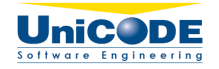

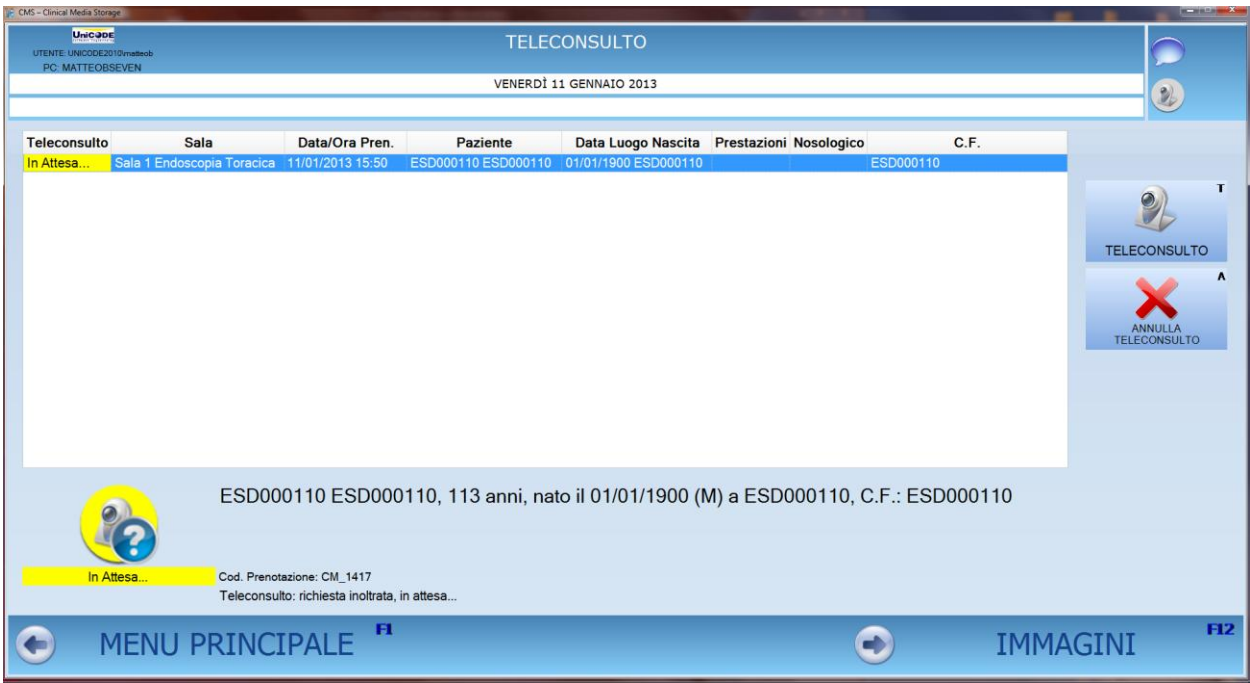

**Figura 23 : TELECONSULTO - teleconsulto richiesto ancora in attesa di approvazione da parte della Sala**

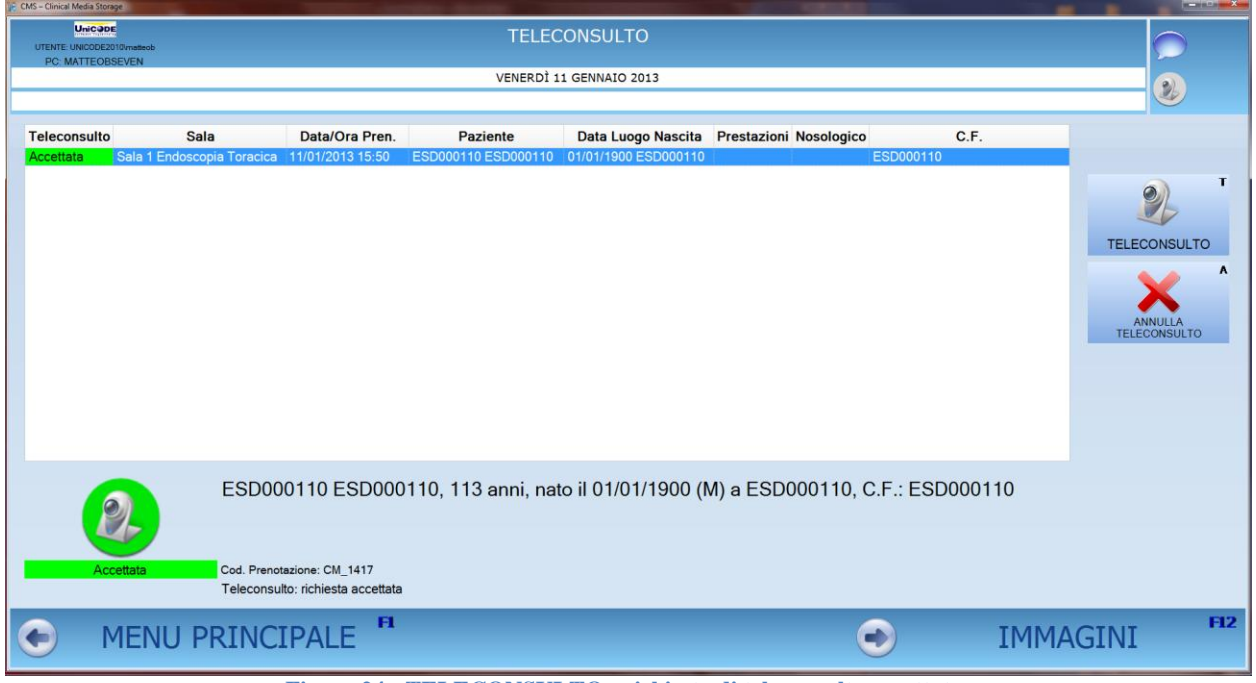

**Figura 24 : TELECONSULTO - richiesta di teleconsulto accettata**

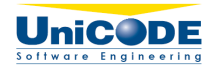

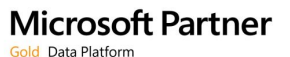

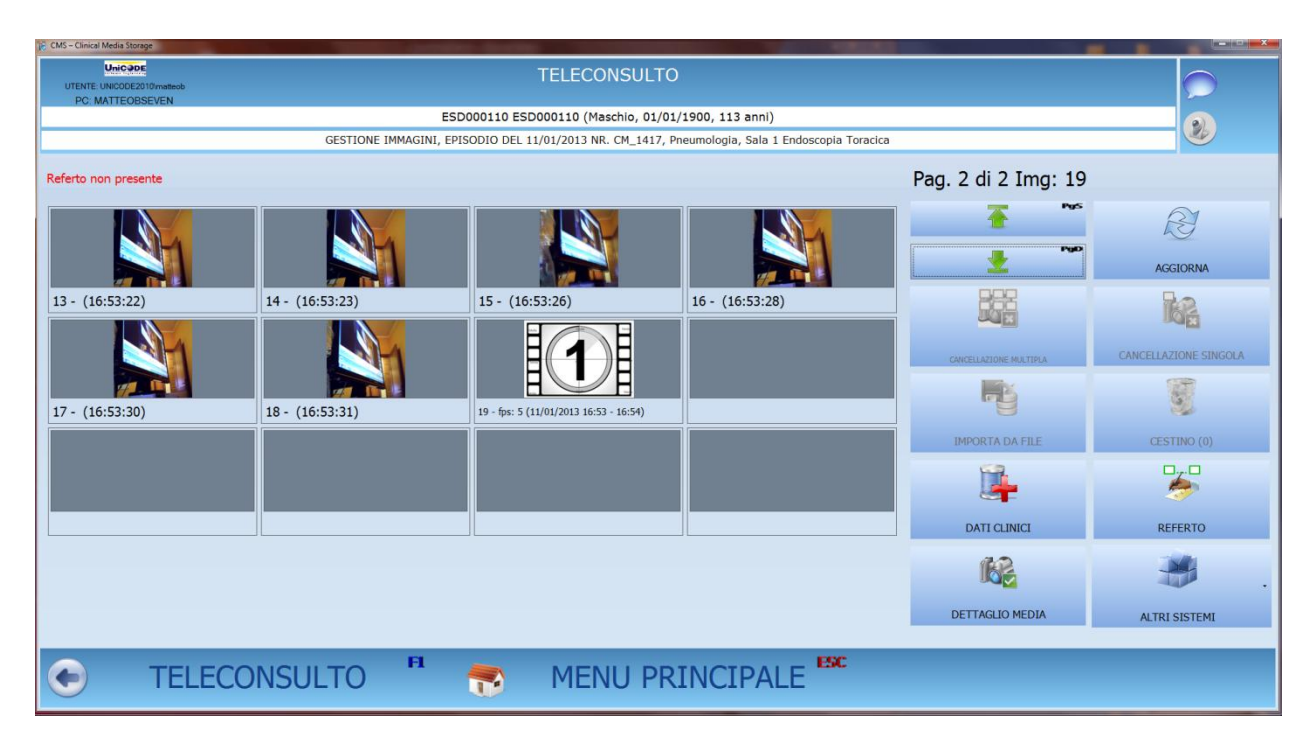

**Figura 25 : TELECONSULTO - elenco Immagini e Filmati acquisiti in sala disponibili per la consultazione**

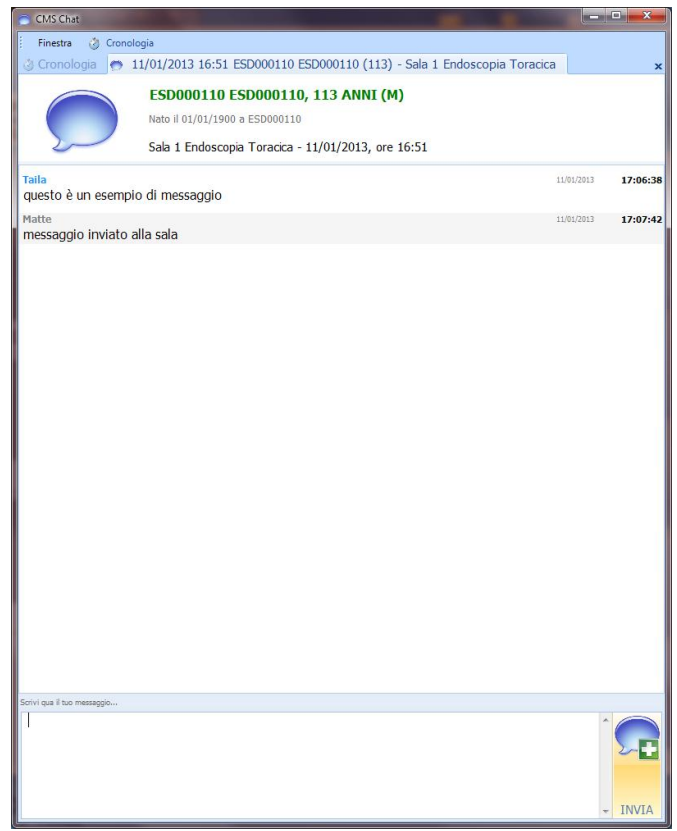

**Figura 26 : TELECONSULTO, Chat con la Sala**

Pag. 21**/**22

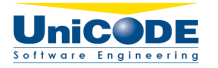

# **3. ARCHIETTURA**

La soluzione EASYMIAS è sviluppata con tecnologia Ms. Net (framework 3.5 e 4) ed utilizza il database Ms SQL Server 2005 o superiore.

L'intera soluzione è strutturata per garantire performance adeguate e scalabilità.

In particolare sono presenti diversi moduli:

- EASYMIAS : applicativo Windows Form utilizzato dagli utenti finali
- EASYMIAS Cache : windows service di trasmissione al "MediaStore" di immagini e filmati e gestione della cache locale
- EASYMIAS Management : applicativo Windows Form di configurazione del sistema, utilizzato dagli utenti amministratori del sistema
- MediaStore : web service di gestione storage file immagini e filmati
- EASYMIAS Web Service : web service di astrazione logica, utilizzato da EasyEASYMIAS
- Notification Service : windows Service di gestione notifiche
- Altri Web Service sviluppati per integrazioni con sistemi esterni in base alle esigenze del cliente (ad esempio ricezione notifiche SAC)

## **4. IMMAGINI E FILMATI**

### **4.1 IMMAGINI**

La qualità delle immagini acquisite dipende:

- dal segnale della sorgente video
- dalla scheda di acquisizione (frame grabber) installata sulle postazioni di acquisizione
- dalle preferenze del cliente

### **4.2 FILMATI**

La qualità dei filmati acquisiti dipende:

- dal segnale della sorgente video
- dal scheda di acquisizione (frame grabber) installata sulle postazioni di acquisizione
- dal sistema di compressione richiesto dal cliente (es : H264)

Precisiamo che è necessario effettuare congiuntamente con il cliente opportune stime di occupazione disco dei file multimediali da memorizzare.